## *Pulp - Issue #1018*

# *nux-dextop-el7-x86\_64 repo sync gets stuck*

06/01/2015 10:58 AM - Ben.Stanley

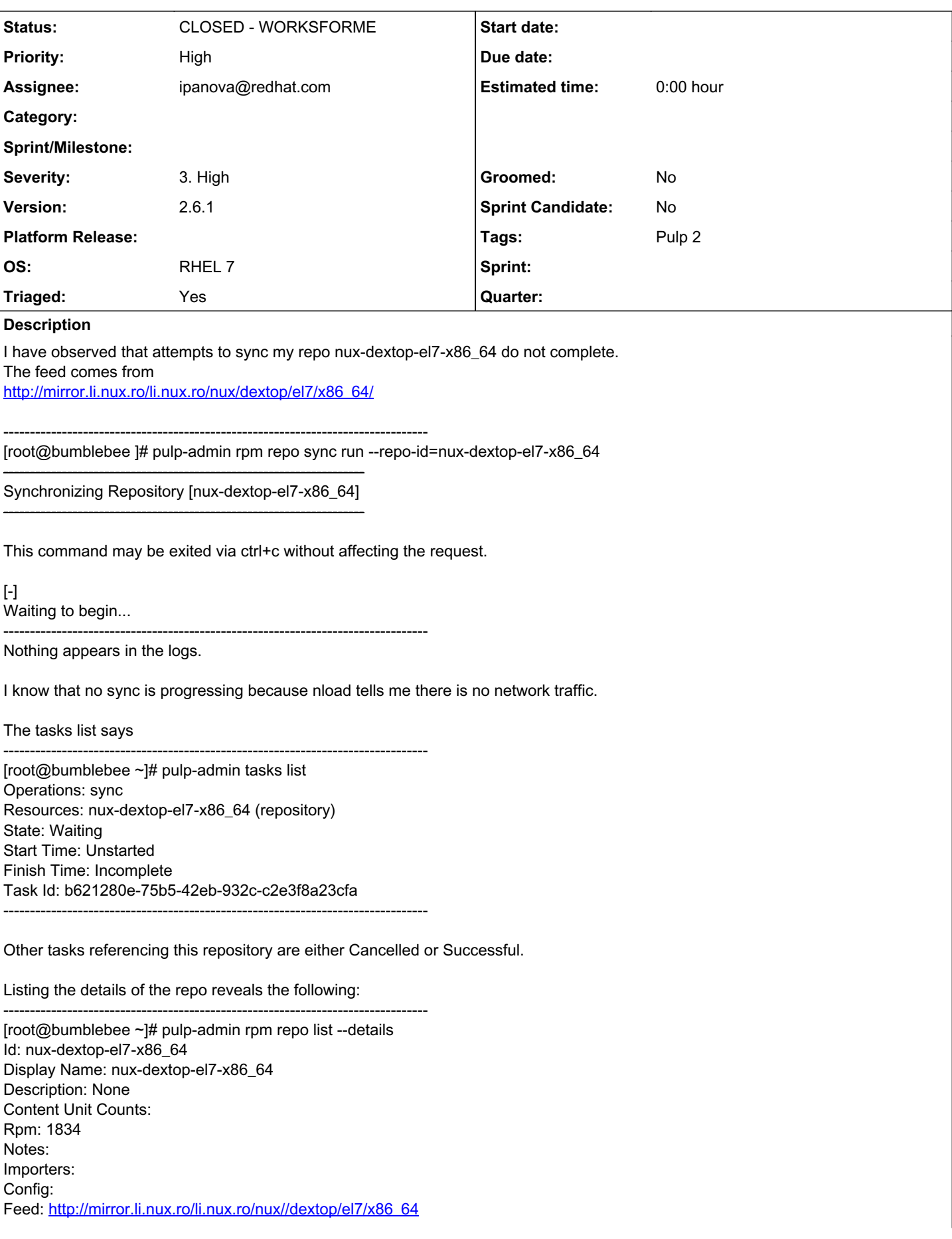

Validate: True Id: yum\_importer Importer Type Id: yum\_importer Last Sync: None Repo Id: nux-dextop-el7-x86\_64 Scheduled Syncs: Distributors: Auto Publish: True Config: Http: True Https: False Relative URL: nux/dextop/el7/x86\_64 Distributor Type Id: yum\_distributor Id: yum\_distributor Last Publish: None Repo Id: nux-dextop-el7-x86\_64 Scheduled Publishes: Auto Publish: False Config: Http: True Https: False Distributor Type Id: export\_distributor Id: export\_distributor Last Publish: None Repo Id: nux-dextop-el7-x86\_64 Scheduled Publishes: --------------------------------------------------------------------------------

How can I find out what is preventing this sync from running?

I have found that I can fix errors of this type by deleting the repo and re-creating it.

I am preserving the state of this problem so that we can investigate it.

## *History*

## *#1 - 06/03/2015 01:47 AM - Ben.Stanley*

## Additional observations:

[root@bumblebee ~]# pulp-admin tasks list | grep Waiting | wc -l 5 [root@bumblebee ~]# pulp-admin tasks list | grep Running | wc -l  $\Omega$ 

[root@bumblebee ~]# pulp-admin tasks list | less

--------------------------------------------------------------------------

Operations: reaper Resources: State: Waiting Start Time: Unstarted Finish Time: Incomplete Task Id: 19832c86-bff5-4bba-a2c8-900678c612f6

Operations: sync Resources: nux-dextop-el7-x86\_64 (repository) State: Waiting Start Time: Unstarted Finish Time: Incomplete Task Id: b621280e-75b5-42eb-9e2c-c2e3f8a23cfa

Operations: reaper Resources: State: Waiting Start Time: Unstarted Finish Time: Incomplete Task Id: e3cdff0d-0cf8-4924-92ae-20a6b5bdf5d0

Operations: reaper Resources: State: Waiting

Start Time: Unstarted Finish Time: Incomplete Task Id: fb368d3f-4de1-4dc8-ac57-074947ee6af6

Operations: reaper Resources: State: Waiting Start Time: Unstarted Finish Time: Incomplete Task Id: c3bdcb56-01b7-45f4-97f1-da7849a118b6 --------------------------------------------------------------------------

What are all those reapers waiting for?

What happens if I cancel them?

-------------------------------------------------------------------------- [root@bumblebee ~]# pulp-admin tasks cancel --task-id=19832c86-bff5-4bba-a2c8-900678c612f6 Task cancel is successfully initiated.

[root@bumblebee ~]# pulp-admin tasks cancel --task-id=e3cdff0d-0cf8-4924-92ae-20a6b5bdf5d0 Task cancel is successfully initiated.

[root@bumblebee ~]# pulp-admin tasks cancel --task-id=fb368d3f-4de1-4dc8-ac57-074947ee6af6 Task cancel is successfully initiated.

[root@bumblebee ~]# pulp-admin tasks cancel --task-id=c3bdcb56-01b7-45f4-97f1-7849a118b6 Task cancel is successfully initiated.

[root@bumblebee ~]# pulp-admin tasks list | grep Waiting | wc -l 1 [root@bumblebee ~]# pulp-admin tasks list | grep Running | wc -l  $\Omega$ [root@bumblebee ~]# pulp-admin tasks list

Operations: sync Resources: nux-dextop-el7-x86\_64 (repository) State: Waiting Start Time: Unstarted Finish Time: Incomplete Task Id: b621280e-75b5-42eb-9e2c-c2e3f8a23cfa --------------------------------------------------------------------------

So now I know that there is only the sync tasks waiting, and that nothing else is running.

Does re-starting pulp have any effect?

pulp-stop <- this is taking a very long time to complete.

pulp-start

The pulp-stop and pulp-start commands are scripts as follows:

--------------------------- pulp-stop --------------------------------------- [root@bumblebee ~]# cat /usr/local/bin/pulp-stop #!/bin/bash

1. pulp-stop

2. stops the pulp daemons

1. Complete stop/start also includes httpd (between pulp\_worksrs and mongod)

2. This is not included here as it interrupts customer service.

SERVICES=(pulp\_resource\_manager pulp\_celerybeat pulp\_workers mongod)

for ((i=0; i<\${#SERVICES[@]}; ++i )) do systemctl stop \${SERVICES[i]} done -----------------------------------------------------------------------------

--------------------------- pulp-start -------------------------------------- [root@bumblebee ~]# cat /usr/local/bin/pulp-start #!/bin/bash

1. pulp-start

2. starts up the pulp daemons

- 1. Complete stop/start also includes httpd (between pulp\_worksrs and mongod)
- 2. This is not included here as it interrupts customer service.

SERVICES=(pulp\_resource\_manager pulp\_celerybeat pulp\_workers mongod)

for ((i=\${#SERVICES[@]}-1; i>=0; --i )) do systemctl start \${SERVICES[i]} || exit 1 done -----------------------------------------------------------------------------

Hmmm... Now things are busy [root@bumblebee ~]# pulp-admin tasks list | grep Running | wc -l 3 [root@bumblebee ~]# pulp-admin tasks list | grep Waiting | wc -l 525

It looks like it has decided to sync the whole world after I re-started pulp. That was unexpected.

Lets stop that so that we can test the repo under investigation. [root@bumblebee ~]# while true; do sleep 5; date; CancelAllRunningTasks; done This calls a bash function

---------------------------------------------------------------------------- function CancelAllRunningTasks() { local AllTaskIds=( \$(pulp-admin tasks list | perl <del>0777 -pe 's/Operations:[^\n]\*\nResources:[^\n]\*\nState: \nStart Time: +[^ \n]\nFinish Time: {^ \n]\nTask</del> Id: ([^ \n])/\2/igs' | grep -e "^[a-f0-9\]\+\\$") ) local i for ((i=0; i<\${#AllTaskIds[@]}; ++i )) do pulp-admin tasks cancel --task-id \${AllTaskIds[i]} done }

----------------------------------------------------------------------------- When this finally finishes killing tasks, we are ready to proceed.

Now attempt to sync the problem repo.

----------------------------------------------------------------------------- [root@bumblebee ~]# pulp-admin rpm repo sync run --repo-id=nux-dextop-el7-x86\_64

-------------------------------------------------------------------- Synchronizing Repository [nux-dextop-el7-x86\_64] --------------------------------------------------------------------

This command may be exited via ctrl+c without affecting the request.

Downloading metadata...

[-]

... completed

Downloading repository content...

[==================================================] 100%

RPMs: 117/117 items Delta RPMs: 0/0 items

... completed

Individual package errors encountered during sync:

Package:

[http://mirror.li.nux.ro/li.nux.ro/nux//dextop/el7/x86\\_64/mythtv-debuginfo-0.27.1](http://mirror.li.nux.ro/li.nux.ro/nux//dextop/el7/x86_64/mythtv-debuginfo-0.27.1) -3.el7.nux.x86\_64.rpm Error:

An unexpected error has occurred. More information can be found in the client log file ~/.pulp/admin.log.

[root@bumblebee ~]# less ~/.pulp/admin.log 2015-06-02 19:38:49,172 - ERROR - Client-side exception occurred Traceback (most recent call last): File "/usr/lib/python2.7/site-packages/pulp/client/extensions/core.py", line 478, in run exit\_code = Cli.run(self, args) File "/usr/lib/python2.7/site-packages/okaara/cli.py", line 974, in run exit\_code = command\_or\_section.execute(self.prompt, remaining\_args) File "/usr/lib/python2.7/site-packages/pulp/client/extensions/extensions.py", line 224, in execute return self.method(\*arg\_list, \*\*clean\_kwargs) File "/usr/lib/python2.7/site-packages/pulp/client/commands/repo/sync\_publish.py", line 126, in run

self.poll([sync\_task], kwargs) File "/usr/lib/python2.7/site-packages/pulp/client/commands/polling.py", line 120, in poll  $task = self$ . poll task(task) File "/usr/lib/python2.7/site-packages/pulp/client/commands/polling.py", line 211, in \_poll\_task self.progress(task, running\_spinner) File "/usr/lib/python2.7/site-packages/pulp/client/commands/repo/sync\_publish.py", line 71, in progress self.renderer.display\_report(task.progress\_report) File "/usr/lib/python2.7/site-packages/pulp\_rpm/extensions/admin/status.py", line 72, in display\_report self.render\_download\_step(progress\_report) File "/usr/lib/python2.7/site-packages/pulp\_rpm/extensions/admin/status.py", line 249, in render\_download\_step 'name': error[constants.NAME], KeyError: 'name' -----------------------------------------------------------------------------

The sync has run without getting stuck, but something else has gone wrong as well

Observations:

1) Something is going wrong with pulp such that synchs can get stuck. Re-starting pulp seems to fix it. 2) Observed a KeyError .

So it seems that something in pulp's internal state is getting upset, and re-setting pulp fixes it.

#### *#2 - 06/05/2015 04:36 PM - jortel@redhat.com*

*- Priority changed from Normal to High*

- *Severity changed from 2. Medium to 3. High*
- *Triaged changed from No to Yes*

Please look through the logs for and report any stack traces or errors.

#### *#3 - 07/06/2015 04:33 AM - mhrivnak*

*- Tags deleted (Easy Fix)*

I assume it was a mistake for the "Easy Fix" tag to be put on this.

#### *#4 - 07/06/2015 07:46 AM - Ben.Stanley*

Yes, the easy fix tag was a mistake. I could not figure out how to remove it.

On 6 July 2015 12:33:18 pm Pulp <[dropbox+pulp+c71e@plan.io](mailto:dropbox+pulp+c71e@plan.io)> wrote:

## *#5 - 10/14/2015 04:55 PM - ipanova@redhat.com*

*- Status changed from NEW to ASSIGNED*

*- Assignee set to ipanova@redhat.com*

### *#6 - 10/14/2015 05:38 PM - ipanova@redhat.com*

*- Status changed from ASSIGNED to CLOSED - WORKSFORME*

I've been trying to reproduce this issue, nothing that happened to you happened during steps of reproduce.

One really strange thing that i noticed in your repo details output is that you did not synced repo so the Last sync is None but nevertheless there are Content unit Counts that usually appear after sync.

I am closing this as Worksforme, in case it will happen again please reopen.

## *#7 - 10/14/2015 10:04 PM - Ben.Stanley*

It also works for me now.

I recently attempted to find the root of this kind of problem, and I found that I could make problems happen by synchronizing multiple repos simultaneously. However, if I serialize the syncs, then all 580 repos sync successfully. It is the first time I have been able to sync all the repos.

I used to have all 580 repos sync on a schedule at 10pm on Friday night, assuming that pulp could handle some concurrency and scheduling. It seems that it can't.

Ben Stanley

On 15 October 2015 2:39:13 am Pulp [<dropbox+pulp+c71e+pulp@plan.io](mailto:dropbox+pulp+c71e+pulp@plan.io)> wrote:

#### *#8 - 04/15/2019 10:48 PM - bmbouter*

*- Tags Pulp 2 added*